## Erledigt iMessage Problem

Beitrag von Hackintosh-Info.de vom 18. Januar 2014, 14:15

Hallo, ich hab heute den Chameleon Wizard Aktualisiert (3.4.0) seit dem nicht mehr. Hab mir schon ein neues iTunes PW vergeben, aber immer vergeben) beim Anmelden von iMeassage bekomme ich folgendes gesagt:

## Code

- 1. Falls dies eine neue Apple-ID ist, müssen Sie keine weitere erstellen. mit iMessage zu verwenden, wenden Sie sich mit dem Code unten Support.
- Ich hab auch den iMeassege Fix von Chamäleon noch mal laufen lassen, ab . iCloud und Appstore laufen. Ethernet ist eN0.

Beitrag von Ehemaliges Mitglied vom 18. Januar 2014, 14:18

File NVRAM mit Chameleon Wizard installiert? Hast Du diese Apple I genutzt?

Beitrag von Hackintosh-Info.de vom 18. Januar 2014, 14:29

File NVRAM ist installiert. Ich hab das System schon seit 10.8.5 laufen u auf 10.9.0 und 10.9.1 updaten, alles lief Problem los, nur jetzt hab Aktualisiert und iMessage will nicht mehr. Auf dem MacBook, iPhone, iPad lä Beitrag von Ehemaliges Mitglied vom 18. Januar 2014, 14:40

Also nur weil Du Chameleon Wizrad aktualisiert hast, kann es nicht sein, mehr läuft. Was hast Du denn mit Chameleon Wizard verändert? Anderer Boo

Beitrag von Hackintosh-Info.de vom 18. Januar 2014, 14:46

Ich hatte nur den Wizard geöffnet, dann kam eben der Hinweis das es ein die hab ich installiert und dann eben den neuen Aktuellen Bootloader r2286).

Beitrag von Ehemaliges Mitglied vom 18. Januar 2014, 14:58

Dann geh mal auf den Bootloader zurück, mit iMessage lief. Ich kann richtig vorstellen, dass da das Problem liegen sollte, aber wenn dies da verändert hast, könnte es ja doch so sein.

Beitrag von Hackintosh-Info.de vom 18. Januar 2014, 17:39

Hab alles ausprobiert, iMessage auf dem iPad und iPhone reaktiviert, PW Bootloader neu installiert... aber es kommt immer

## [Zitat von octa](https://www.hackintosh-forum.de/index.php?page=Thread&postID=103906#post103906)viaxxl

Falls dies eine neue Apple-ID ist, müssen Sie keine weitere erstellen. U ID mit iMessage zu verwenden, wenden Sie sich mit dem Code unten an de Support.

Beitrag von Hackintosh-Info.de vom 19. Januar 2014, 19:32

So ich hab jetzt das System neu aufgesetzt alles neu Installiert, aber i nicht . Es kommt immer wieder die Meldung, das ich mich an den Support einer Benutzernummer. Auf dem iPad, iPhone, MacBook Pro läuft es ohne P sehe ich auch das Fenster wo man die Lesebestätigung Aktiviren kann... kommt wieder das Fenster mit dem Support.

Beitrag von Rossi vom 19. Januar 2014, 22:27

Hallo,

das hatten wir jetzt schon nen paar Mal hier im Forum gehabt, haupts allerdings Ozmosis BIOS Benutzer betroffen .. Ich auch

Komischerweise kann ich mich mit einer anderen Apple ID an meinem Hacki Hast du das mal ausprobiert?

Gruß

Beitrag von Griven vom 19. Januar 2014, 22:57

Hehe immer wieder das selbe Thema mit iMessage

Wenn diese Meldung kommt bedeutet das nichts anderes als das Kombination aus Seriennummer und MAC Adresse geändet klickt da Schtau mal erklärt wie der iMessage Dienst funktioniert und von was eine e abhängt. Wenn Du das alles befolgst und sicherstellen kannst, dass alle A sind, dann kannst Du das Gerät auf dem bekannten Weg wieder an iMes hab das hier gerade aktuell durch einen Mainboard Wechsel auch erst 100 und auf die Weise hat es immer funktioniert.

Beitrag von Hackintosh-Info.de vom 19. Januar 2014, 22:58

Ja, da kommt ebenfalls für 3 sec. das Fenster wo man die Lesebestäti dann kommt wieder das Popup Fenster mit dem Support.

Beitrag von Hackintosh-Info.de vom 19. Januar 2014, 23:06

Danke, werd mich da morgen nochmal dransetzen.

Sent from my iPhone using Tapatalk 2

Beitrag von Griven vom 19. Januar 2014, 23:29

Darauf wollte ich hinaus, das genau ist der Punkt Also noch mal iMessage benutzt zur Aktivierung des Dienstes folgende Angal

- Seriennummer des Systems
- Baseboard Serial
- MacAdresse der Ethernetkarte

- AppleID

- UUID des Systems

Diese Werte liegen bei echten MAC's im NVRAM und werden von do gelesen, bei Hackintosh Systemen gibt es eben nicht die Möglichkeit die NVRAM zu schreiben (mit Ausnahme von OZMOSIS) sondern die Informat den Bootloader in einem File auf der Festplatte (nvram.plist) das beim St beim herunterfahren aktualisiert wird. Zu der von Dir geposteten Meldur dann, wenn mit der AppleID und Seriennummer bereits ein Gerät für iMe dann aber entweder die Baseboard Serial oder die MAC Adresse übereinstimmen. In Deinem Fall wird höchstwahrscheinlich die UUID das Pro schreibst Du hast lediglich ein Update für Chameleon geladen ohne je verändern. Sofern Du bisher keine eigenen UUID gesetzt hast wür Systemstart eine für Dich aus und schreibt diese in die NVRAM.pli buchstäblich im Eimer...

Bekommt man das jetzt trotzdem wieder irgendwie hingebogen? Ja aber man ist eigentlich auch ganz einfach. Zu erst editierst Du mal Deine org. und ergänzt hier einen Eintrag:

Code

1.<key>SystemId</key>

2.<string>zufällig erstellte Platform UUID</string>

wobei die "zufällig erstellte" ID gerne der UUID Deines Bootvolumes ent man im FestplattenDienstProgramm heraus indem man die Bootpartition ank die INFO's klickt und hier einfach die Univ. eindeutige Identifizierun erstmal sicher gestellt, dass sich die SystemUUID nicht mehr ändern kan geht es jetzt an die SMBIOS.plist diese öffnet man einfach mit dem Cl würfelt sich eine neue Seriennummer zurecht (einfach ein paar mal Schaltflächen mehrfach klicken und im Anschluss speichern). Wenn bei Rechner mehrfach hoch und runterfahren und dabei sämtliche Aufforderunge Passwörtern zu Cloud Diensten ignorieren. Jetzt unbedingt kontrollieren ob aktuelles Datum trägt, sprich ob Datum und Uhrzeit in etwa zum letzten Wenn das der Fall ist kannst Du jetzt das Kennwort Deiner AppleID ändern u anmelden sobald die Aufforderung dazu an den jeweiligen Geräten kom iMessage sollte auch auf dem HACK wieder gehen.

Beitrag von Ehemaliges Mitglied vom 20. Januar 2014, 11:32

Irggendwie, scheint es aber noch eine Abhängigkeit zu gebem, bzw muss etwas verändert haben. Mit Mountain Lion funktionieren mit dem Ato einwandfrei, seit Mavericks habe ich keine Chance mehr. Selbst mit Clover Selbst, wenn ich alles von Mountain Lion nehme, sämtlche Netzwerk plist, und und, nichts zu machen. Ich möchte da jetzt auch keinen grossen Aufris ich die Tage neue Hardware bekomme, aber mich würde doch sehr interes Fehler liegt.. Bzw, welche Rolle der Kernel hier noch spielt.

Beitrag von vom 20. Januar 2014, 11:36

Der Fehler ist die CPU wie oft noch.

Einen Atom kennt Mavericks nicht und der Kernel Patch ist nicht korekt e das.

Beitrag von Ehemaliges Mitglied vom 20. Januar 2014, 11:47

Schon richtig, aber Mountain Lion kennt eigentlich auch keinen Atom, also eine andere Systemüberprüfung stattfinden. Vieeleicht drücke ich mich fals eigentlich die Abhängigkeiten die erfüllt werden müssen:

Code

- 1.- Seriennummer des Systems
- 2.- Baseboard Serial
- 3.- MacAdresse der Ethernetkarte
- 4.- AppleID
- 5.- UUID des Systems

Diese sind erfüllt, läuft ja unter ML pefekt! Jetzt komme ich mit dem gleie ja alles 1:1 übernommen wurde, aber Apple sagt nein. Deshalb fra Informationen die CPU, bzw der Kernel an Apple übermittelt, die unter gespielt haben. Mir geht es hier ums verstehen der Angelegenheit, ob es im ist, steht auf einem anderen Blatt.

Beitrag von Hackintosh-Info.de vom 21. Januar 2014, 20:40

Leider hat das auch nix gebabchatles nach Anleitung gemacht. Muss die U auch in der NVRAM stehen?

NVRAM

XML

- $1.$  <  $2x$  m lversion  $4.0$  "encodin"  $d$  = TF-8"
- 2.<!DOCTYPE plist "-//APplojBel/I/ODTD PLIST 1.0/ "http://www.apple.com/DTDs/PropertyList-1.0.dtd" >
- $3.$  < plistersion  $4.0$ "
- $4. <$ dic $\star$
- 5.<ke > N V R A  $Mk$ e >
- $6.$  < dict  $D = 0$   $\searrow$  <  $k$  e  $\heartsuit$  boot-arg/key  $\searrow$  string  $D = 1$   $\searrow$  < /string  $\swarrow$  key  $4$  D 1 E D E 0 5 3 8 C 7 -4A6A-9CC6-4BCCA8B38C14 </key><dictID="2"><key>MLB</key><dataID="3"> QzAyTFAyNINETkNUTVcgd5o0tblockeyROM/key><dataID="4">WWHiEk//data ></dict<key>IOPowerManage<ml eemt < dictID="5"><key>CurrentPowerState key><integer size="64"ID="6">0x1</integer ><key>MaxPowerState </key><integer  $size$  $\frac{4}{10}$  $\frac{1}{20}$   $\frac{1}{20}$  $ID = 8 > A Q = \nightharpoonup d$  ata<key> fmm-computer-na $k$ kneey <datal $D = 9 >$ Q2hyaXN0aWFucyBNYW<Mobalthedict</dict</plist

**SMBios** 

XML

 $1. < 2x$  m lversion  $4.0$  "encodin" $d$  $\pm T$  F-8"

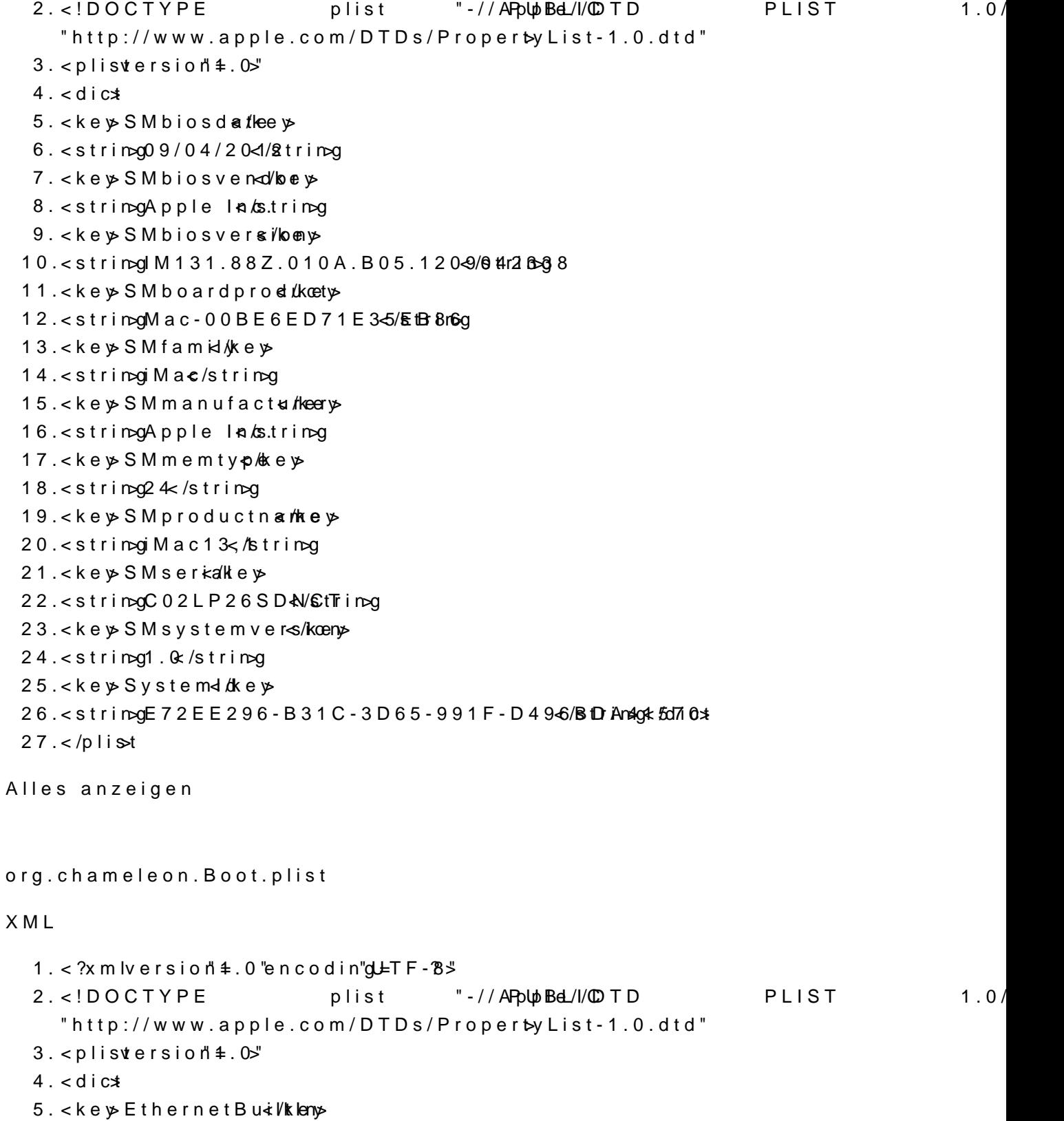

6. < stringYes/string

7. <ke > Graphics Module >  $8.5$ tring" 1920x1080x3/21" ring 9.<ke > IGPEnabd<br/> <<<br/>
separated<br/><br/>  $\sim$ 10.<stringYes/string 11.<ke ><br />
Kernelke > 12.<stringmach kernelstring 13.<ke > Kernel Fla/ge > 14.<strin $\log$ dart= $\theta$ /strin $\log$ 15.<ke > Legacy Lado & 16.<stringYes/string 17.<ke > SMBIQ & e > 18.<strin $\alpha$ /Extra/smbios</string 19.<key>Theme/key> 20.<strin $\log$ Login ToL<i $\delta$ sntrin $\log$  $21.$  < key Timeoutkey 22.<string>2</string>  $23.$  < key  $S$  y stem d  $dk$  ey 24.<stringE72EE296-B31C-3D65-991F-D496/BDDAnag1570  $25.5$  $26.5$ 

Alles anzeigen

Vielleicht Hilft das euch um mir zu helfen.

Beitrag von Hackintosh-Info.de vom 31. Januar 2014, 10:07

Moin, würde es was bringen wenn ich eine neue LAN- Karte verbau und die im Bios abschalte? Und wenn ja, welche LAN- Karte kann man verwenden?

Beitrag von 6fehler vom 31. Januar 2014, 10:10

Die Antwort ist einfach: Nimm eine dessen Chipsatz in einem original Ma ich sagen.

Beitrag von Hackintosh-Info.de vom 31. Januar 2014, 10:22

Mhh... Was weis Ich was das für eines twählande Beispiele?

Sent from my iPhone using Tapatalk 2

Beitrag von mike vom 13. Juni 2014, 13:25

<string>zufällig erstellte Platform UUID</string>!!

Wie ändere ich diese in dem Ozmosisbios?

Beispiel: sudo nvram 4D1FDA02-38C7-4A6A-9CC6-4BCCA8B30102:platform-uuid=XXXX

wenn ich die XXX Werte meiner UUID Bootvolumes nehme wird das so Bootvolumes Werte müssen umgeschlüsselt werden! Nur wie

Beitrag von Griven vom 14. Juni 2014, 14:32

Im Ozmosis kann man die meines Wissens nach nicht ändern ist aber a Inzwischen wissen wir das iMessage diese Information nicht benutzt bzw. von iMessage nicht nötig ist. Es sind im Grunde nur die folgenden Variable damit iMessage funktioniert: -Seriennummer -Baseboardserial -Biosversion

-SystemID

Gesendet von iPad mit Tapatalk

Beitrag von mike vom 14. Juni 2014, 16:08

Ok, nur auf die SystemID habe ich doch keinen Einfluss, bis auf en0! Ich sogar eine saubere "originale" Serial, iMessage will partu das ich den Suppo

Beitrag von keiner99 vom 15. Juni 2014, 10:15

habe das selbe problem (ozmosis bios)

Beitrag von Griven vom 15. Juni 2014, 22:31

Ich muss mich korrigieren, es muss ProductID und nicht SystemID heißen Ich habe in meinem Ozmosis folgende Variablen gesetzt und alle Appl damit

## Code

1.nvram 4D1FDA02-38C7-4A6A-9CC6-4BCCA8B30102:BiosVersion 2.nvram 4D1FDA02-38C7-4A6A-9CC6-4BCCA8B30102:BiosDate

3.nvram 4D1FDA02-38C7-4A6A-9CC6-4BCCA8B30102:ProductName 4.nvram 4D1FDA02-38C7-4A6A-9CC6-4BCCA8B30102:ProductFamily 5.nvram 4D1FDA02-38C7-4A6A-9CC6-4BCCA8B30102:SystemVersion 6.nvram 4D1FDA02-38C7-4A6A-9CC6-4BCCA8B30102:SystemSerial 7.nvram 4D1FDA02-38C7-4A6A-9CC6-4BCCA8B30102:ProductId 8.nvram 4D1FDA02-38C7-4A6A-9CC6-4BCCA8B30102:BoardVersion 9.nvram 4D1FDA02-38C7-4A6A-9CC6-4BCCA8B30102:BaseBoardSerial 10.nvram 4D1FDA02-38C7-4A6A-9CC6-4BCCA8B30102:Manufacturer 11.nvram 4D1FDA02-38C7-4A6A-9CC6-4BCCA8B30102:ProcessorSerial 12.nvram 4D1FDA02-38C7-4A6A-9CC6-4BCCA8B30102:CpuType=%01%06

Alles anzeigen

Mein System ist als MAC PRO 5.1 konfiguriert mit Werten, die ich über Ch würfeln lassen. Das Ganze funktioniert aber auch mit jedem anderen Typen...

Beitrag von mike vom 16. Juni 2014, 13:09

nvram 4D1FDA02-38C7-4A6A-9CC6-4BCCA8B30102:ProcessorSerial= nvram 4D1FDA02-38C7-4A6A-9CC6-4BCCA8B30102:CpuType=%01%06 Und woher bekomme ich diese Werte?